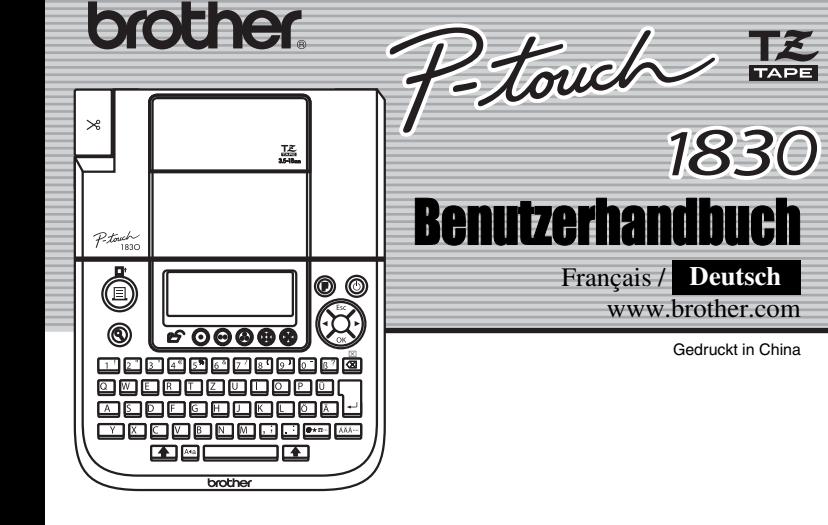

Mit dem elektronischen Beschriftungssystem P-touch 1830 können Sie selbstklebende Etiketten für jeden Zweck - im Büro, im Labor oder zu Hause - einfach und bequem erstellen. Es stehen verschiedene Rahmen, Schriftgrössen und Druckstile zur Verfügung, um die Etiketten abwechslungsreich zu gestalten. Durch eine Vielzahl von Schriftbandkassetten können Etiketten in unterschiedlichen Farben und Breiten gedruckt werden. Lesen Sie diese Anleitung vor der Verwendung des Gerätes aufmerksam durch und bewahren Sie sie zum späteren Nachschlagen griffbereit auf.

- Reinigen Sie das Gerät nicht mit Alkohol oder anderen organischen Lösungsmitteln. Verwenden Sie zum Reinigen nur ein weiches, trockenes Tuch. • Berühren Sie nicht den Druckkopf. Verwenden Sie zum Reinigen des Druckkopfes
- nur ein Wattestäbchen. • Berühren Sie nicht die Klinge der Schneideeinheit, um Verletzungen zu vermeiden.
- Drücken Sie nicht fest auf das LC-Display, damit das Glas nicht beschädigt wird.
- Legen Sie keine Gegenstände auf das Gerät. Achten Sie auch darauf, dass keine Fremdkörper in das Gerät gelangen. • Lassen Sie keine Gummi- oder Kunststoffgegenstände auf dem Gerät liegen, weil da-
- durch Flecken entstehen können. • Setzen Sie das Gerät niemals hohen Temperaturen oder hoher Feuchtigkeit aus. Schützen Sie das Gerät vor Nässe und direktem Sonnenlicht. Fassen Sie es nicht mit
- feuchten Händen an. Lassen Sie es nicht in einem in der Sonne geparkten Auto und neben Heizkörpern oder anderen Wärmequellen liegen. • Verwenden Sie das Gerät nicht an extrem staubigen Plätzen.
- **Ziehen Sie niemals am Schriftband, weil dadurch die Bandkassette beschädigt werden kann.** • Versuchen Sie nicht, das Schriftband während des Druckens oder des Bandvorlaufs
- abzuschneiden, weil es dadurch beschädigt werden kann. • Versuchen Sie nicht zu drucken, wenn die Bandkassette leer oder keine Bandkasset-
- te eingelegt ist, weil dadurch der Druckkopf beschädigt werden kann. • Nehmen Sie die Batterien aus dem Gerät bzw. ziehen Sie den Netzadapter ab, wenn es längere Zeit nicht benutzt werden soll. (**Hinweis:** Wenn die Stromversorgung länger als 3 Minuten unterbrochen wird, werden alle Daten im Arbeits- und Textspeic
- gelöscht. Sprach- und Funktionseinstellungen werden zurückgesetzt.) • Achten Sie darauf, dass Sie die Batterien in der richtigen Position einlegen. Verwenden Sie nicht alte und neue Batterien oder Alkaline-Batterien mit Batterien anderen Typs in einem Batteriensatz, da die Batterien sonst auslaufen könnten.
- **Verwenden Sie nur den für dieses Gerät empfohlenen Netzadapter, um Beschädigungen oder Fehler zu vermeiden.**

Wir, **BROTHER INDUSTRIES, LTD.** 15-1, Naeshiro-cho, Mizuho-ku, Nagoya, 467-8561, Japan

#### **Legen Sie die Schriftbandkassette so ein, dass sie einrastet.**  $\vert 2 \vert$

- Vergewissern Sie sich, dass das Bandende unter den Führungen liegt.
- Falls das Band in der neuen Kassette nicht richtig gespannt ist, drehen Sie den Transportknopf mit dem Finger in Pfeilrichtung.
- 
- Nach Einlegen des Bandes schieben Sie es einmal vor (  $\left(\frac{1}{\sqrt{2}}\right)$ . Drücken Sie dann auf den Bandabschneider, um das Band abzuschneide
- 

#### $\overline{3}$ **Schliessen Sie den Bandfachdeckel, bis er hörbar einrastet.**

 $\vert 3$ **Schliessen Sie den Batteriefachdeckel, indem Sie die drei Haken an der Unterseite des Deckels in die Schlitze am Gerät stecken. Drücken Sie dann den Batteriefachdeckel fest nach unten, bis er hörbar einrastet.**

#### 1 **Schalten Sie Ihr Gerät ein.** Drücken Sie dazu  $\circledcirc$  , nachdem Sie 6 AA-Batterien eingelegt oder den Netzadapter angeschlossen haben.

#### **Wählen Sie die gewünschte Sprache (Auswahl kann variieren).**  $|2|$ English

#### EINLEITUNG

**Konformitätserklärung** (Nur Europa/Türkei)

erklären, dass sich dieses Produkt in Übereinstimmung mit den grundlegenden Anforderungen und anderen relevanten Bestimmungen der Richtlinien 2004/108/EG und 2005/32/EG befindet. Der Netzadapter AD-24ES befindet sich in Übereinstimmung mit den grundlegenden Anforderungen und anderen relevanten Bestimmungen

- Wählen Sie mit  $\left(\bigotimes\right)$  eine Sprache und drücken Sie  $\left(\bigotimes\right)$ /
- Das Gerät schaltet sich automatisch ab, wenn fünf Minuten lang keine Taste betätigt wird.
	- Um eine Funktion abzubrechen, drücken Sie  $\widetilde{\mathbb{Q}}$ .
	- Um die Einstellungen zurückzusetzen, schalten Sie das Gerät aus. Halten Sie dann ig und **g** gedrückt, während Sie  $\circledcirc$  drücken, um das Gerät wieder einzuschalten. Lassen Sie dann die Tasten  $\boxed{\circ}$  und  $\boxed{\mathbb{R}}$  wieder los.
		- Hinweis: Der Text und die Formateinstellungen im Display sowie alle gespeicherten Texte werden dadurch gelöscht und die Sprach- und Funktionseinstellungen zurückgesetzt.

der Richtlinie 2006/95/EG. Die Konformitätserklärung befindet sich auf unserer Website. Gehen Sie bitte zu http://solutions.brother.com -> wählen Sie Ihre Region (z. B. Europe) -> wählen Sie Ihr Land -> wählen Sie Ihr Modell -> wählen Sie "Handbücher" -> wählen Sie Konformitätserklärung (\*Wählen Sie Ihre Sprache, falls erforderlich).

#### ALLGEMEINE HINWEISE

**Verwenden Sie nur die originalen Brother TZ-Schriftbänder (TE).** 

#### **Schriftbandkassette**

Schalten Sie den P-touch aus, bevor Sie die Schriftbandkassette wechseln.

- **Öffnen Sie den Bandfachdeckel, indem Sie beide Seiten gleichzeitig**
- **anheben.** Falls sich bereits eine Schriftbandkassette im Fach befindet, nehmen Sie diese gerade nach oben heraus.

### **Energieversorgung**

N

Schalten Sie den P-touch aus, bevor Sie die Batterien wechseln.

**Drehen Sie den P-touch um und entfernen Sie den Batteriefachdeckel.** Falls sich bereits Batterien im Fach befinden, nehmen Sie diese heraus.

**Legen Sie sechs neue Alkalibatterien (Typ LR6, AA) ein. Achten Sie dabei**   $\overline{\mathbf{2}}$ **auf die korrekte Ausrichtung der Pole. Ersetzen Sie immer alle sechs Batterien gleichzeitig mit neuen Batterien.**

Netzadapter (AD-24ES) verwenden Stecken Sie den kleinen Stecker des Netzadapters in die Netzanschlussbuchse an der rechten Seite des Gerätes. Stecken Sie den Netzstecker des Adapters in eine Netzsteckdose in der

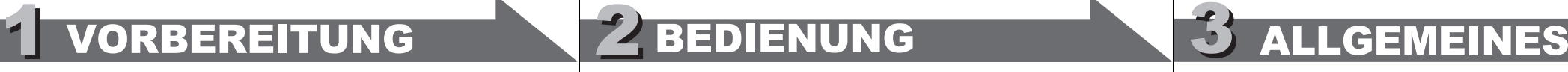

#### **Grossbuchstaben/Kleinbuchstaben** Soller  $A \in \mathfrak{a}$ Grossbuchstaben ( **Ata** EIN) **Kleinbuchstaben** ( **Aug** AUS) a bîcîdie\_i  $A$   $B^{\circ} \mathbb{C}$   $D^{\circ} \mathbb{E}$   $\Box$

**Drücken Sie an der Stelle, an der die zweite Zeile beginnen soll, .** Verwenden Sie für zweizeiligen Text 9 mm, 12 mm oder 18 mm breites Schriftband. **Displayanzeige: Gedrucktes Etikett:** ABC<br>DEF

### ABC-DEF\_

Nähe. Um Datenverlust zu vermeiden, sollten 6 Alkalibatterien (Typ LR6, AA) eingelegt werden, bevor der Netzadapter abgezogen wird.

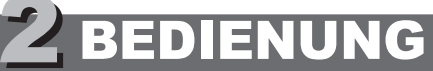

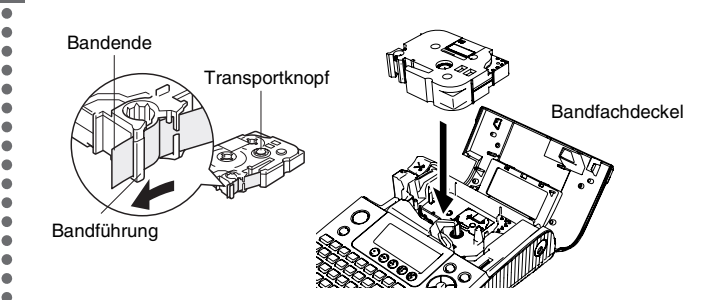

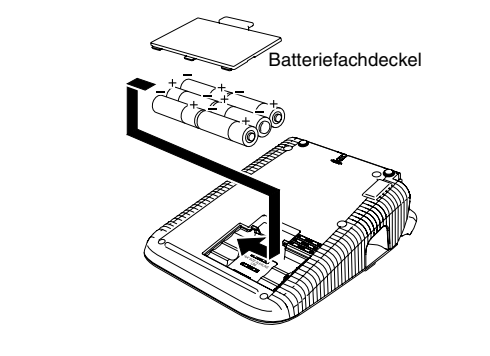

Der gesamte Text und alle Einstellungen werden gelöscht. W + 3

### **Tastatur und LC-Display**

# **Inbetriebnahme-Einstellungen**

# **[Grösse] einstellen**  $(\circledcirc + \square)$

#### $\textcircled{F} \rightarrow \textcircled{F}$  [Grösse]  $\textcircled{F} \rightarrow \textcircled{F}$  [Gross]  $\textcircled{F}$ **[Gross] [Mittel] [Klein] [Max] J.SMITH J.SMITH** J.SMITH J.SMITH Die Textgrösse wird automatisch an die Schriftbandbreite angepasst.

#### **Etiketten erstellen**

#### **[Breite] einstellen**  $\circledS \rightarrow \circledS$  [Breite]  $\circledS \rightarrow \circledS$  [×2]  $\circledS$ **[Normal] [**×**2] [**×**1/2]** (ⓒ+②)

#### J.SMITH **J.SMITH J.SMITH**

**[Stil] einstellen** ((B) + B<sup>1</sup>)

#### $\circled{(*)}$   $\rightarrow$   $\circled{(*)}$   $\circled{(*)}$   $\rightarrow$   $\circled{(*)}$   $\circled{(*)}$   $\circled{(*)}$ **[Normal] [Fett] [Umriss] J.SMITH J.SMITH** J.SMITH **[Schatten] [Kursiv] [Kursiv Fett]** J.SMITH  $J.SMITH$  $J.SMITH$ **[Kursiv Umriss] [Kursiv Schatt] [Vertikal]** J.SMITH J.SMITH コーマ のこう **[Unterst./Rahmen] einstellen** ((i) + i)  $\circledR \rightarrow \circledR$  [Unterst./Rahmen]  $\circledR \rightarrow \circledR$  [Unterstreichn]  $\circledR$ ther -**[Unter-** $[Sprechblase]$ **[Aus]** <u>ABC</u>  $(ABC)$  $XABC$  $\sqrt{ABC}$ **[Banner] [Türschild] [Vine] [Hand] [Blume]**  $\sum_{i=1}^{n} ABC_{i}^{(i)}$ ਮਮਸਪਮਮ  $\sqrt[3]{\text{ABC}}$ ଞ୍ ABC ଞ୍ 蓋ABC箋  $\overline{5}$ nnen keine Rahmen ausgedruckt werden.

• Im Display wird eine Zeile mit bis zu 15 Zeichen angezeigt, Sie können aber Text mit bis zu 80 Zeichen eingeben. • Um an den Anfang oder das Ende des Textes zu gelangen, verwenden Sie die Cursor-Taste bei gedrückt gehaltener

Umschalttaste.

- Um das Etikett abzuschneiden, drücken Sie den Bandabschneider an der linken oberen Ecke des Gerätes.
- Versuchen Sie nicht, das Etikett abzuschneiden, während die Meldung "Ausdruck"<br>oder "Bandvorlauf" angezeigt wird, weil sonst das Band beschädigt wird.

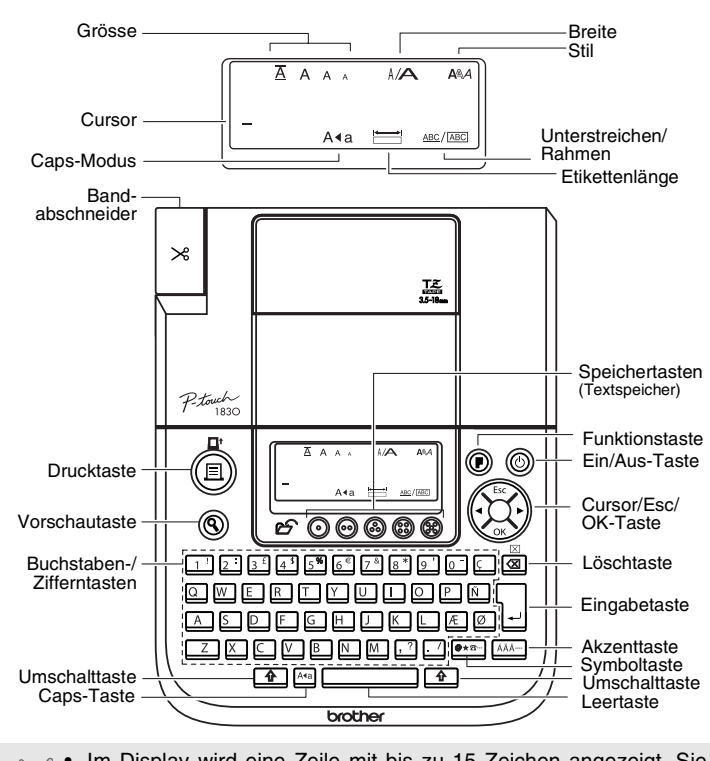

### **Fehler und Abhilfe**

#### **Technische Daten**

#### **Zubehör(kann je nach Ausstattung unterschiedlich sein)**

#### **Kontaktinformation**

Siehe die Website www.brother.ch oder http://www.brother.eu/.

Sie können ein Etikett automatisch bis zu 9-mal ausdrucken lassen.  $\textcircled{3}$   $\rightarrow$   $\textcircled{2}$  [Druckoption]  $\textcircled{3}$   $\rightarrow$   $\textcircled{3}$  [Kopien]  $\textcircled{3}$   $\rightarrow$ 

 $\circled{3}$  Satz 1-9? 5 Die gewünschte Anzahl kann auch mit den Zifferntasten eingegeben werden. **[Nummerierung]**

Falls der gespeicherte Text mehr als 8 Zeichen enthält, können Sie mit weiteren Text anzeigen.

Zusätzlich zu den zuvor beschriebenen Schritten zum Aufrufen der Funktionen können Sie mit dem PT-1830 häufig benutzte Funktionen auch verwenden, indem Sie zuerst (E) und dann die entsprechende Zifferntaste drücken (siehe untenstehende Tabelle). Sie können dann die gewünschte Einstellung wählen und mit  $\bigotimes$  bestätigen.

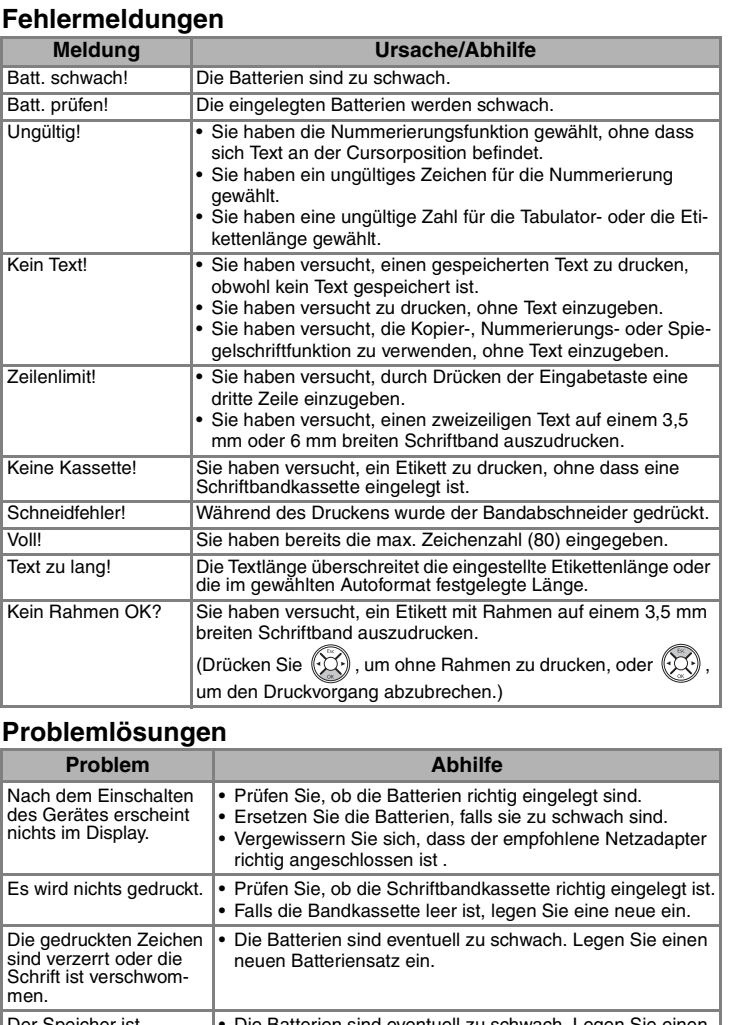

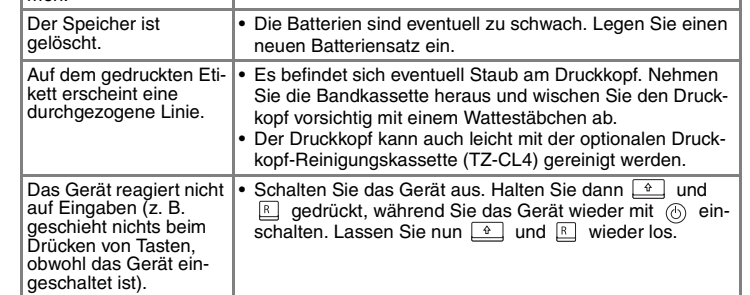

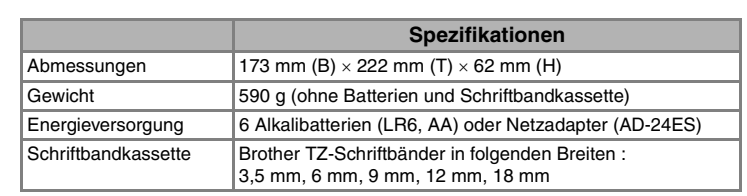

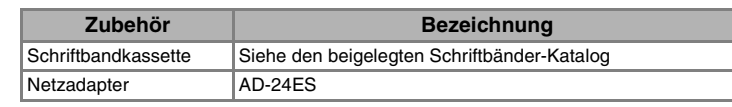

# [INBETRIEBNAHME]

## **Zweizeiligen Text erstellen**

### **Symbole eingeben**

>

### **Akzentbuchstaben eingeben**

• Die Reihenfolge der Akzentbuchstaben hängt von der gewählten Displaysprache ab.

### **Löschen**

Das Zeichen links vom Cursor wird gelöscht.

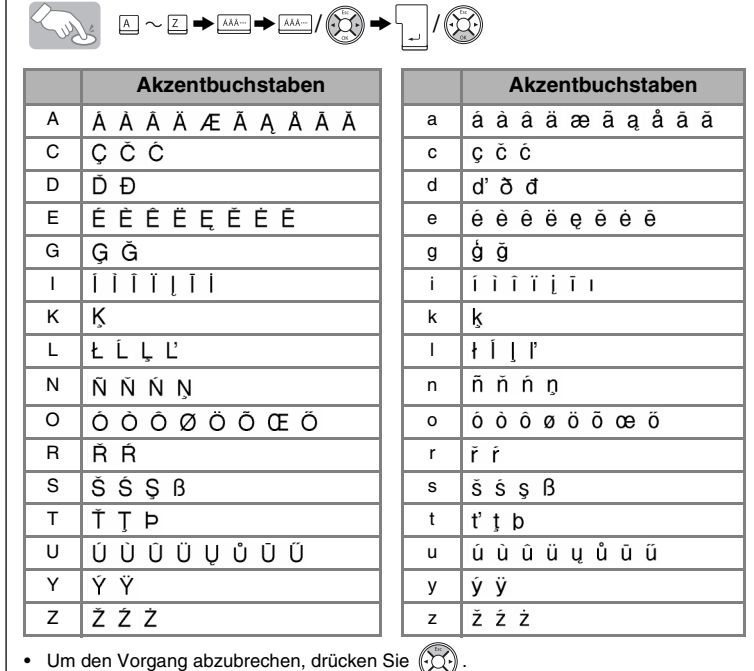

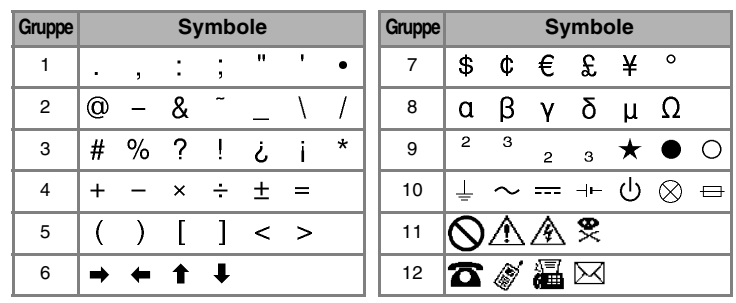

• Um die nächste Gruppe anzuzeigen, drücken Sie

# • Um den Vorgang abzubrechen, drücken Sie  $\left(\bigcirc \right)$

Wählen Sie Max, um in maximaler Grösse auf ein 18 mm breites Band zu drucken. Die Texte werden dann automatisch in Grossbuchstaben, ohne Unterstreichen/Rahmen und im Stil [Normal] gedruckt.

### **Textvorschau**

Sie können vor dem Ausdruck den gesamten Text anzeigen lassen.

# O Lui

• Im Display wird der gesamte Text und die Etikettenlänge (mm) angezeigt, dann kehrt die Anzeige wieder zur normalen Textansicht zurück.

• In der Vorschau wird nur der Text angezeigt, nicht aber Schrift, Grösse, Stil, Unterstreichungen, Rahmen oder andere Einstellungen.

### **Ausdrucken und abschneiden**

# $\circledast$

### **Bandvorlauf**

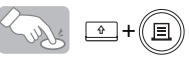

• Lassen Sie das Band bitte vorlaufen, wenn Sie eine neue Schriftbandkassette eingelegt haben oder bevor Sie ein Etikett abschneiden, das mit der Randeinstellung [Kettendruck] gedruckt wurde.

 $(\circledcirc \cdot \circledcirc)$ 

# **[Rand] einstellen**

# $\circled{e}$   $\rightarrow$   $\circled{e}$  [Rand]  $\circled{e}$   $\rightarrow$   $\circled{e}$  [Voll]  $\circled{e}$

Mit den Einstellungen **[Voll]/[Halb]/[Schmal]** können Sie gleiche Ränder auf beiden Seiten des Textes erzeugen.

**Hinweis:** Schneiden Sie das Band an der Schnittmarkierung (:) mit einer Schere ab, damit sich der Text in der Mitte des Etiketts befindet.

#### **[Tab] einstellen ( +)** Sie können Text an einer Tabulatorposition ausrichten. *Beispiel:* Einen Tabulator zwischen "ABC" und "D" setzen. Bewegen Sie den Cursor zur Stelle, an der ein Tabulator gesetzt werden soll.  $\rightarrow$  (i)  $\rightarrow$  (i) [Tab]  $\binom{n}{2}$  $\circledcirc$   $\rho$  are  $\frac{1}{2}$ Surdis **Displayanzeige: Gedrucktes Etikett:** ABC D ABCOD  $\overline{\phantom{nn}}$ Tab $\overline{\phantom{nn}}$ **[Tablänge] einstellen (Auto/0-100mm) ( +)**  $\circledR$   $\rightarrow$   $\circledR$  [Tablänge]  $\circledR$   $\rightarrow$   $\circledR$  $25$ mm  $\sqrt{3}$ • Sie können die gewünschte Länge auch mit den Zifferntasten eingeber • Um zur Einstellung [Auto] zurückzukehren, drücken Sie  $\Box$ **[Etikettenlänge] einstellen (Auto/30 - 300mm) ( +)**  $\circledS$  >  $\circledS$  [Etikettenlänge]  $\circledS$  +  $\circledS$  +  $\frac{1}{30}$  $\bullet$ • Sie können die gewünschte Länge auch mit den Zifferntasten eingeben. • Um zur Einstellung [Auto] zurückzukehren, drücken Sie **[Autoformat] einstellen**  $(\circledcirc + \circledcirc)$ Es stehen sechs Autoformat-Vorlagen zur Verfügung, um Etiketten für verschiedene Zwecke zu erstellen. Die Schriftbandlänge ist jeweils festgelegt.  $\circledR$   $\rightarrow$   $\circledR$  [Autoformat]  $\circledR$   $\rightarrow$   $\circledR$  [Video VHS]  $\circledR$ **Verwendung Länge Verwendung Länge** Video VHS 140 mm CD 113 mm MiniDV 42 mm Register 82 mm

Mit dieser Funktion kann ein Etikett mehrmals ausgedruckt und bei jedem Ausdruck eine Zahl im Text automatisch um 1 erhöht werden. *Beispiel:* Etiketten mit Seriennummer ausdrucken (zum Beispiel 0123, 0124 und 0125):

 $\circled{3}$  0123  $\rightarrow$  (i)  $\rightarrow$  (i) [Druckoption]  $\circled{2}$   $\rightarrow$ **Turks**  $\bigotimes$  [Nummerierung]  $\bigotimes \rightarrow \bigotimes$  satz 3-9? 5

Wählen Sie jeweils die höchste zu druckende Zahl aus (im Beispiel 5). **[Spiegeldruck]**

 $\circledR$   $\rightarrow$   $\circledR$  [Druckoption]  $\circledR$   $\rightarrow$   $\circledR$  [Spiegeldruck]  $\circledR$   $\rightarrow$  [Spiegeldruck?]  $\circledR$ **J.SMITH** 

Verwenden Sie für den [Spiegeldruck] transparentes Schriftband. Das Etikett kann dann zum Beispiel auf die Innenseite einer Schaufensterscheibe geklebt und der Text von aussen gelesen werden.

Mit der Einstellung **[Kettendruck]** können Sie mehrere Etiketten mit kleinstmöglichem Rand drucken <Beispiel 1>. Sie können mit dieser Funktion auch Texte mit unterschiedlichen Formateinstellungen auf ein Etikett drucken. Drucken Sie dazu den ersten Text aus und geben Sie dann den zweiten Text mit anderen Einstellungen ein, bevor Sie das Band vorlaufen lassen <Beispiel 2>. **Lassen Sie das Band vorlaufen, bevor Sie es abschneiden**, da sonst ein Teil des Textes abgeschnitten wird (siehe Bandvorlauf/Ausdrucken). Ziehen Sie nicht am Band, weil sonst die Kassette beschädigt wird. **Kettendruck**

**[Druckoption] verwenden [Kopien]** ABC ABC ABC ABC ABC  $\begin{array}{c|c}\n & ABC & DEF \\
\hline\n \end{array}$ **<Beispiel 1> <Beispiel 2> (Bandvorlauf & abschneiden) (Bandvorlauf & abschneiden) ( +)**

> >

### **Schnelltasten**

 $(\circledast + \square \!\sim\!\square)$ 

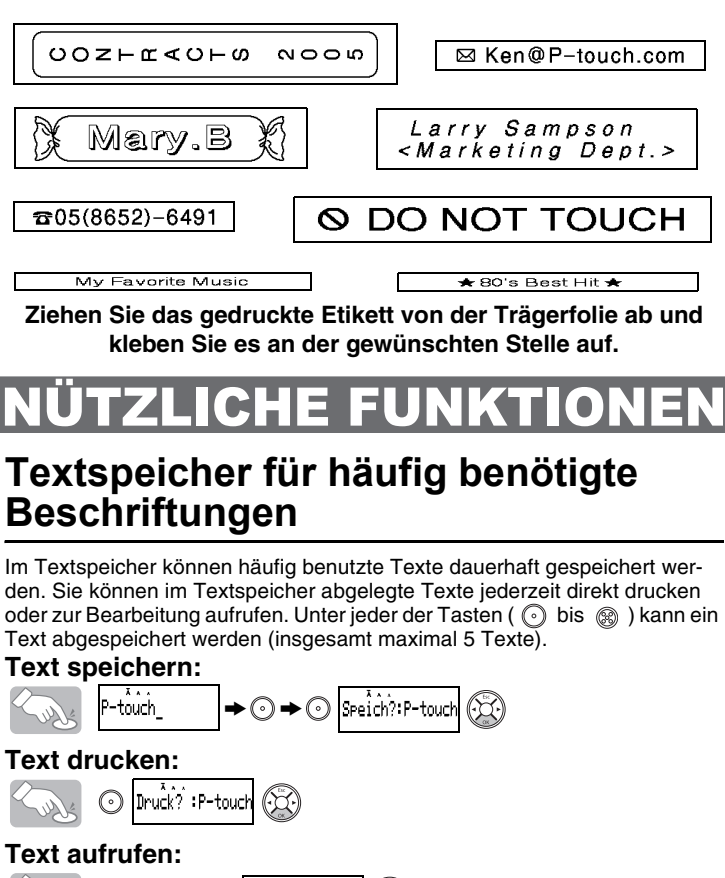

Tonband 89 mm Trennblatt 42 mm

# 1 TEXT EINGEBEN TERRETEIN EINSTELLEN 3 ETIKETT DRUCKEN HETIKETT ANBRINGEN

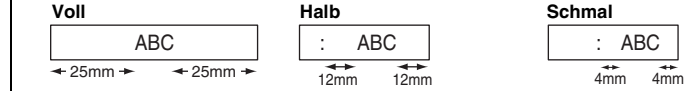

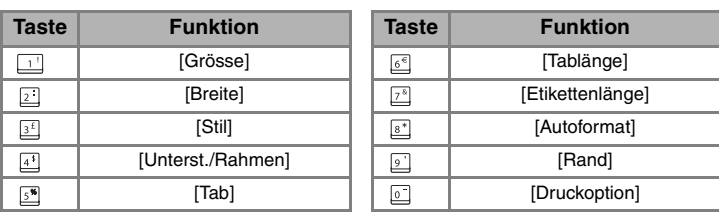

Sour  $\quad \ \ \, \boxtimes$ 

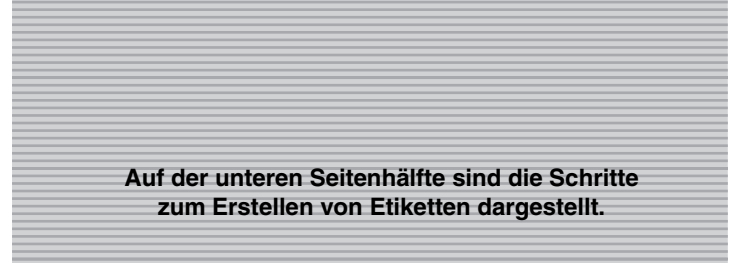